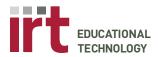

Division of Information Resources & Technology http://lane.stanford.edu/edtech • 650.723.6952

## Technology Instructions: Document Camera

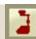

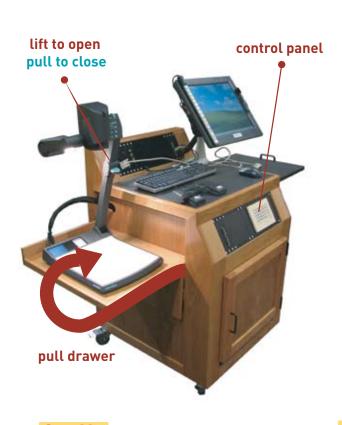

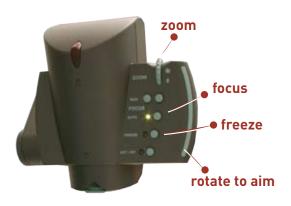

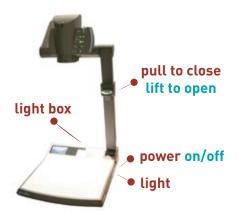

## Set Up

- Press Doc Cam (Document Camera)
  Button on podium control panel for
  left or right projector. (Wait 20 seconds
  for projector to turn on).
- 2. Pull Document Camera from drawer.
- 3. Lift and straighten the camera arm by pulling upwards on the Wolfvision handle. The Document Camera should automatically turn on.

Please turn off Document Camera After Usage

## **Document Camera**

- 1. The camera and light turns on automatically when the arm is raised. Press the POWER button to turn it on or off again.
- 2. Light the overhead bulb by repeatedly pressing the LIGHT button.
- 3. Push upwards on the ZOOM button to zoom the Document Camera out.
- 4. Grasp and rotate the head of the Document Camera to aim it at your object.
- 5. The Document Camera auto-focuses very well (green light indicates auto-focus is on), but there are also manual focus buttons.

Freeze: You can freeze the image being projected by pressing the FREEZE button.